# alcotel 1

### **QUICK START GUIDE**

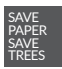

PLEASE CONSIDER THE ENVIRONMENT BEFORE PRINTING us.alcatelmobile.com

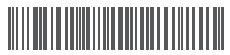

**English - CJB2JC101AAA**

**Printed in China**

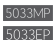

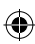

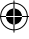

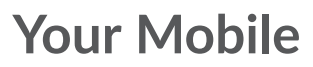

€

#### **Keys and connectors**

€

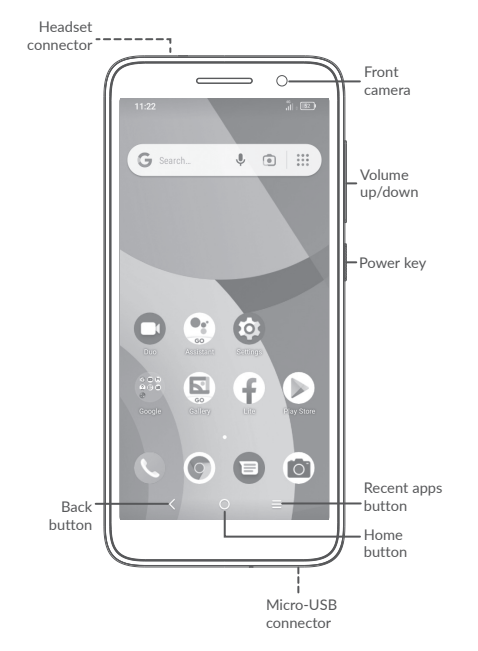

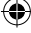

€

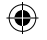

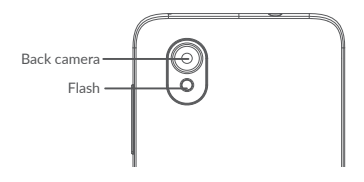

## **Getting started**

**<sup>1</sup>** Removing or installing the back cover.

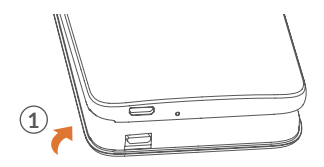

**<sup>2</sup>** Installing or removing the battery.

€

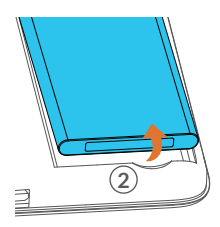

€

€

**<sup>3</sup>** Insert or remove the microSD card.

**<sup>4</sup>** Insert or remove the SIM card.

5033MP

€

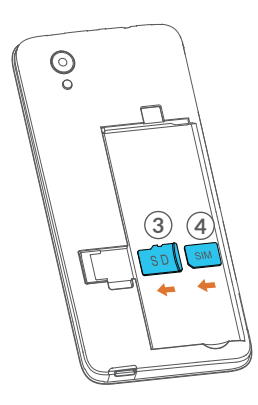

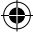

€

5033EP

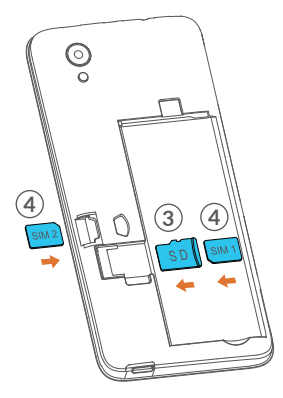

 $\bigoplus$ 

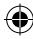

**<sup>5</sup>** Charge the battery.

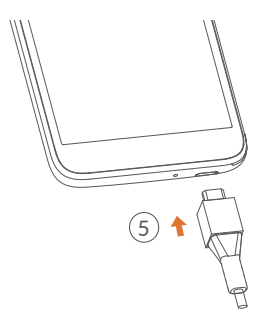

 $\bigcirc$ 

## **Home screen**

You can bring all of the items (applications, shortcuts, folders, and widgets) that you use most frequently to your Home screen for quick access.

Touching the **Home** button always takes you back to the main Home screen.

**1**

**2**

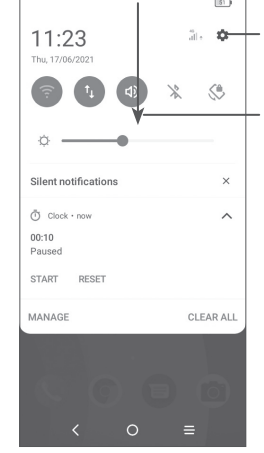

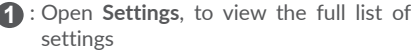

5 **2** : Touch and drag down to open the Notification panel

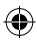

## **Phone call**

### **Making a call**

Enter the desired number from the keyboard and touch  $\bullet$  to make a call.

### **Answering a call**

When you receive a call, swipe  $\bullet$  to the right to answer or swipe  $\bullet$  to the left to reject.

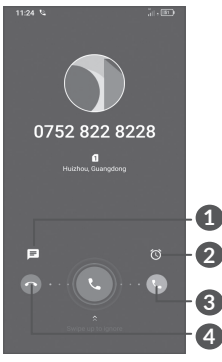

- **1** : Reject by SMS
- **2** : Reject by Alarm
- **3** : Answer the call
- **4** : Reject the call

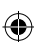

6

## **Contacts**

You can view and create contacts on your phone and synchronize these with your Gmail contacts or other applications on the web or on your phone.

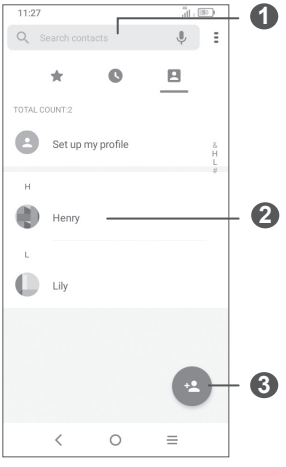

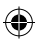

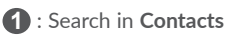

- **2** : Open the Quick contact panel Touch and hold to share or delete the selected contact
- **3** : Add new contact

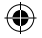

## **Messaging**

You can create, edit, and receive SMS and MMS.

An SMS will be converted to MMS automatically when media files (image, video, audio, slides, etc.) are attached or subject or email addresses are added.

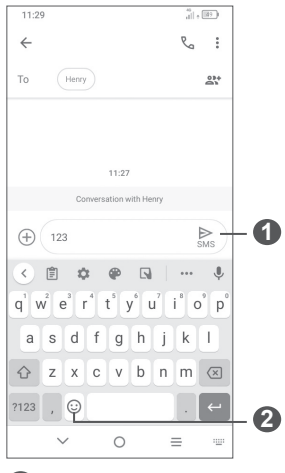

- **1** : Send the text message
- **2** : Insert emoticons

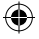

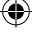

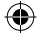

## **Gmail**

The first time you set up your phone, you can select to use an existing Gmail account or to create a new one.

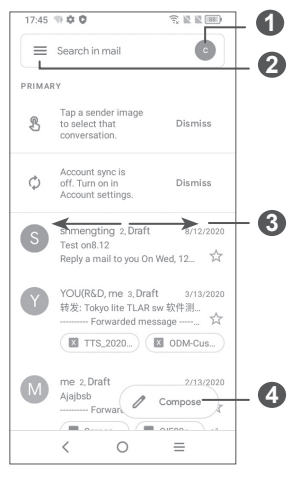

- : Account information
- : See options and settings
- : Swipe right or left to archive the email
- : Create an email

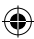

## **Help**

To get help:

- **View user manual and FAQ** www.alcatelmobile.com
- **Update your phone's software** Go to **Settings** > **System** > **System Update** to check software updates.
- **Back up your personal data**

Go to **Settings** > **System** > **Backup** > **Back up** to **Google Drive** and turn it on.

#### **• Reset your phone**

Go to **Settings** > **System** > **Reset** > **Factory data reset**, and then touch to reset your Phone.

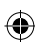

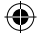

## **Support**

- 1. Enter from your Smartphone / Tablet to the application: Support Center.
- 2. Check our frequently asked questions or chat with us through https://www. alcatelmobile.com in the Support section.
- 3. Call the Call Center. Locate your number, below:

Australia: 1-800-218-730 Canada: 855-844-6058 Colombia: 1-800-518-3882 Ecuador: 800-000-635 Mexico: 800-112-4682 New Zealand: 080-045-1708 Peru: 800-55-639 Dominican Republic: 1-800-203-9552 USA: 1-855-368-0829 Venezuela: 800-136-2017

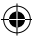

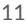